# TIME ENTRY ENHANCEMENTS & THE REMOVAL OF LEVEL PAY

2021

NON-EXEMPT (HOURLY) EMPLOYEE & MANAGER GUIDE

LEVEL PAY VS ACTUAL HOURS WORKED

Although there are varying number of work hours in any given month, it's been the county's practice to pay 173.33 hours per pay period for a total of 2,080 hours per year. Rather than receiving a fixed monthly amount, employees will now be paid for actual hours worked in the month resulting in varying gross wages per pay period. With the addition of the new schedules offered and the complexity of overtime calculations, this new method is necessary to simplify time entry for employees and supervisors.

## Who is Impacted?

- > Non-exempt (hourly), regular and project designated full-time employees
	- $\triangleright$  These employees complete daily time entry and are eligible to receive overtime.

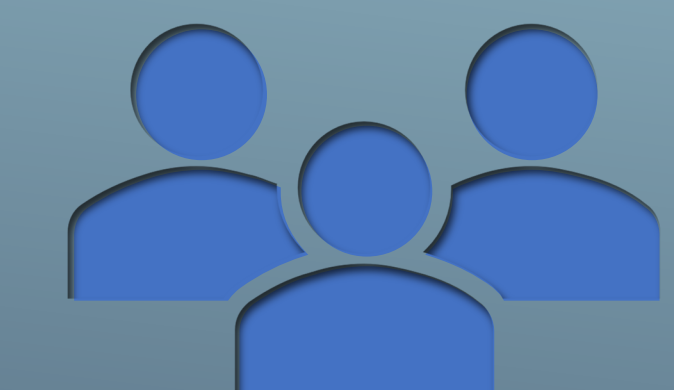

# TRANSITIONING FROM LEVEL PAY TO PAY FOR HOURS WORKED

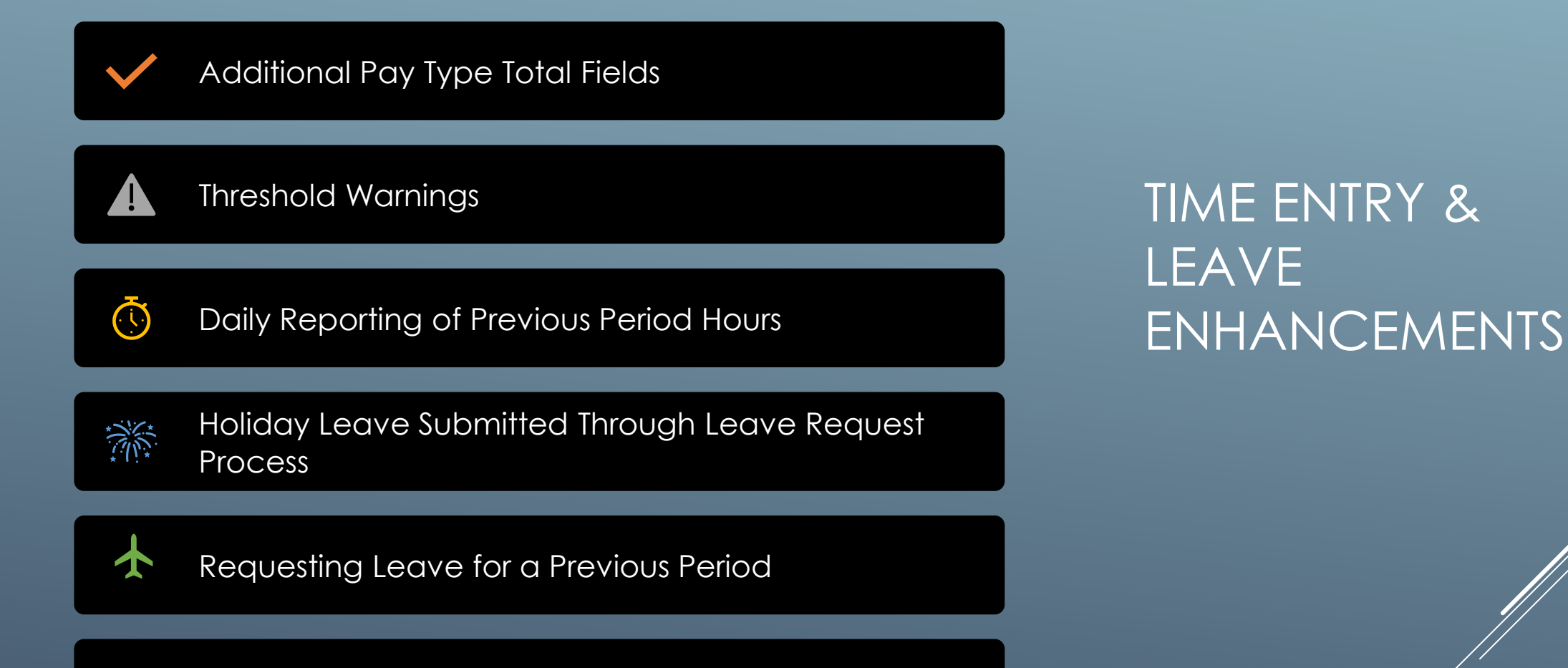

Color Coding

**eis** 

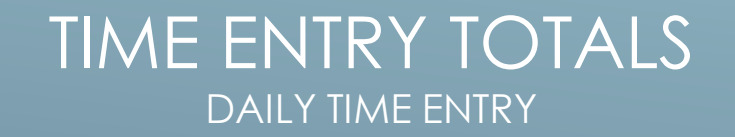

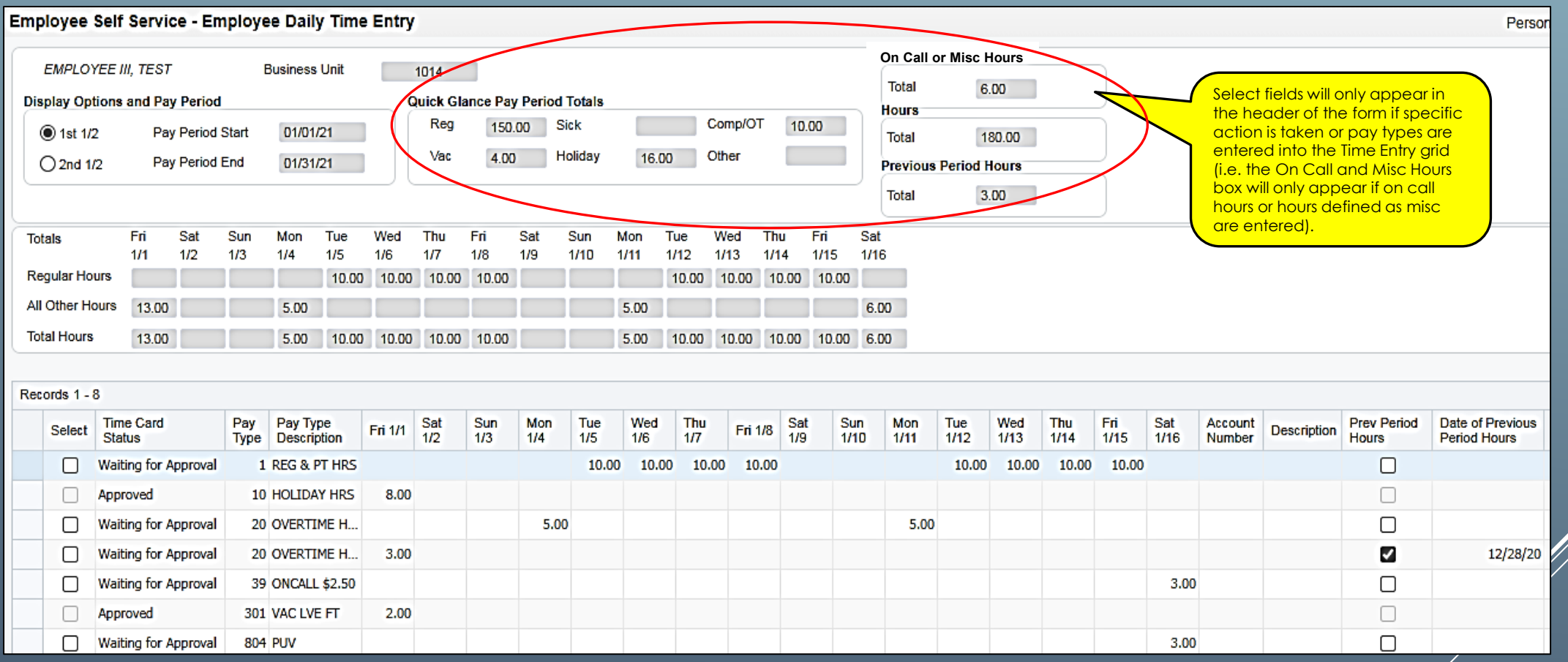

Additional total fields have been added to the header of the form providing a detailed breakdown of the pay types entered.

### THRESHOLD WARNINGS DAILY TIME ENTRY

#### Standard Hours

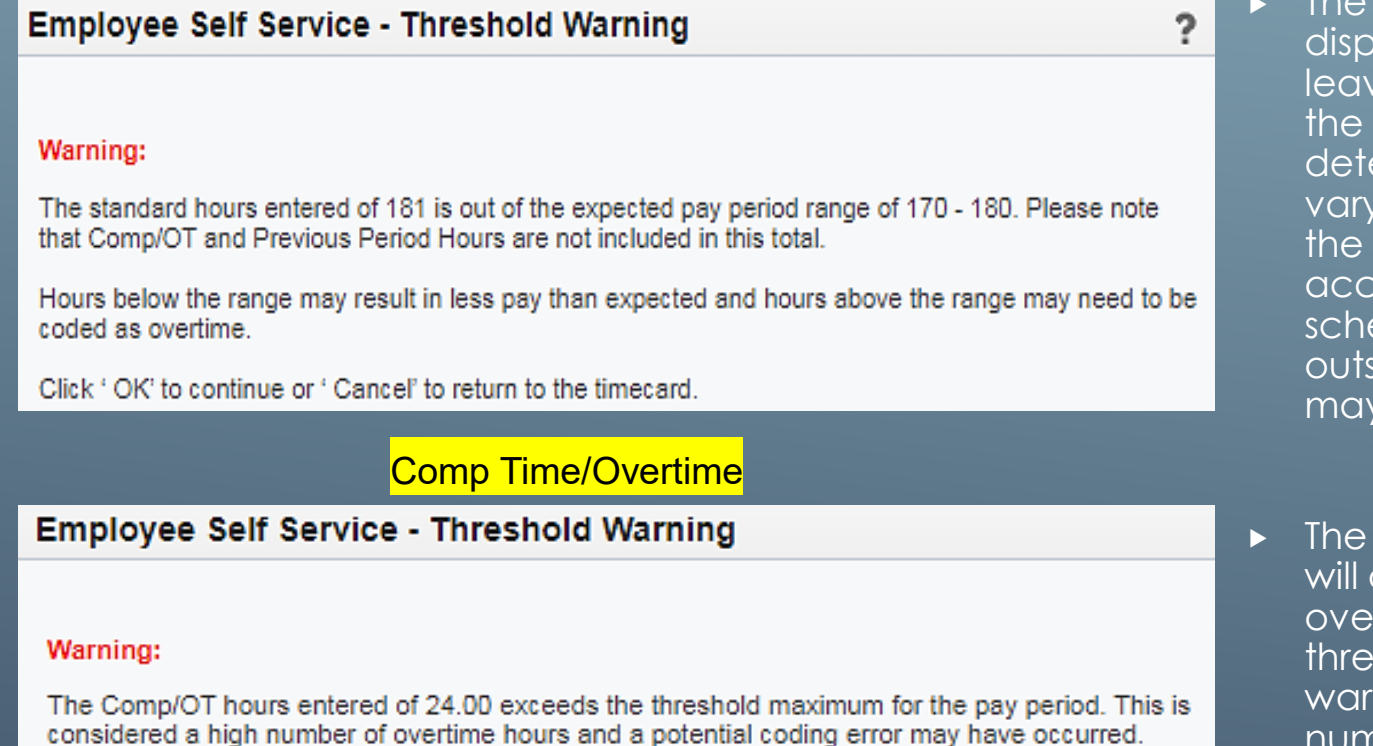

Please click ' OK' to continue or ' Cancel' to return to the timecard.

Standard Hours Threshold warning will lay if the total of regular hours (all paid e and hours worked) is under or over expected minimum or maximum ermined by Payroll. The thresholds will with the number of working hours in month. Although the range is set to commodate most employee edules, there maybe some that fall side of this range and the warnings *i* not apply.

Comp Time/Overtime Hours warning display if the total of comp time or rtime hours exceed the maximum shold determined by Payroll. The ning is to alert employees that a high number of hours were entered and that a potential coding error may have occurred.

Warnings will begin displaying for employees and supervisors 3 days prior to timecard due date.

### RECORDING HOURS FROM PREVIOUS PERIOD DAILY TIME ENTRY

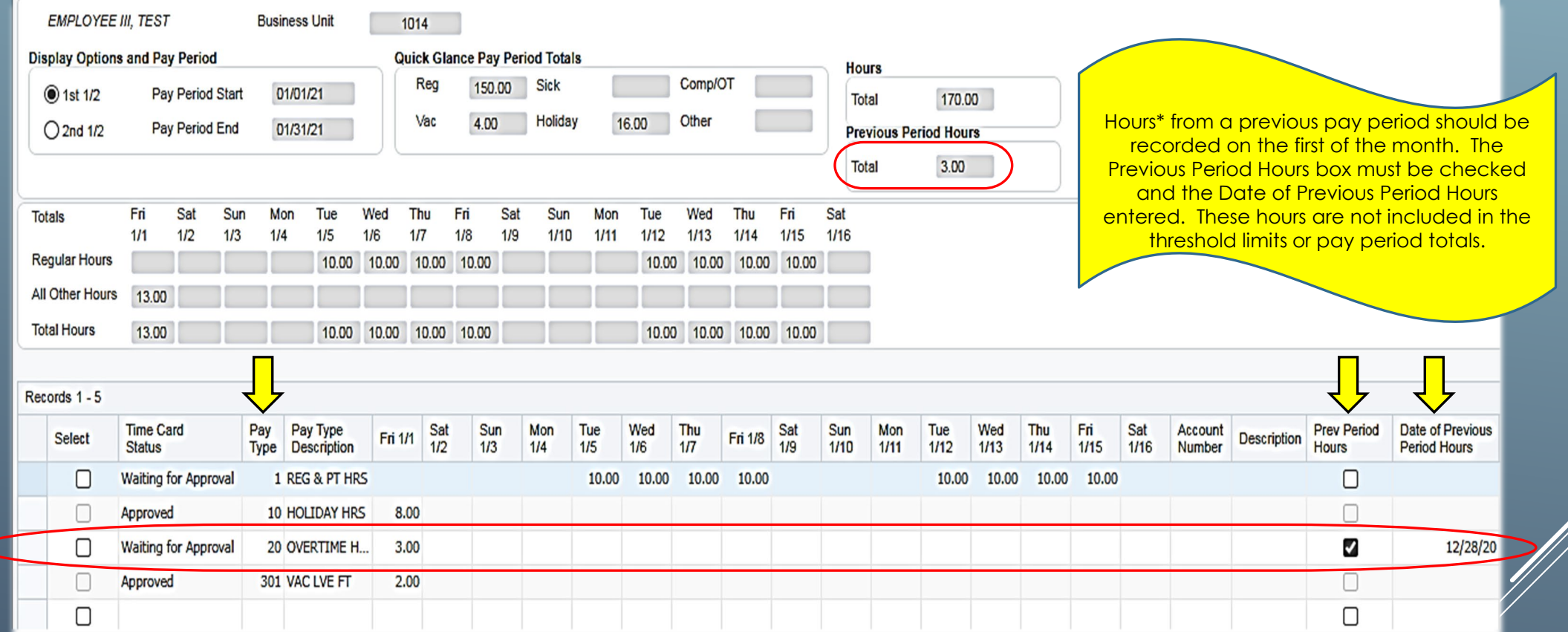

 If you have multiple entries of prior period days, use a separate line for each "Date of Previous Period Hours" entered.

\*These hours include previous period OT, regular hours worked, on call hours and other pay types available from the pay type list.

## HOLIDAY LEAVE DAILY TIME ENTRY

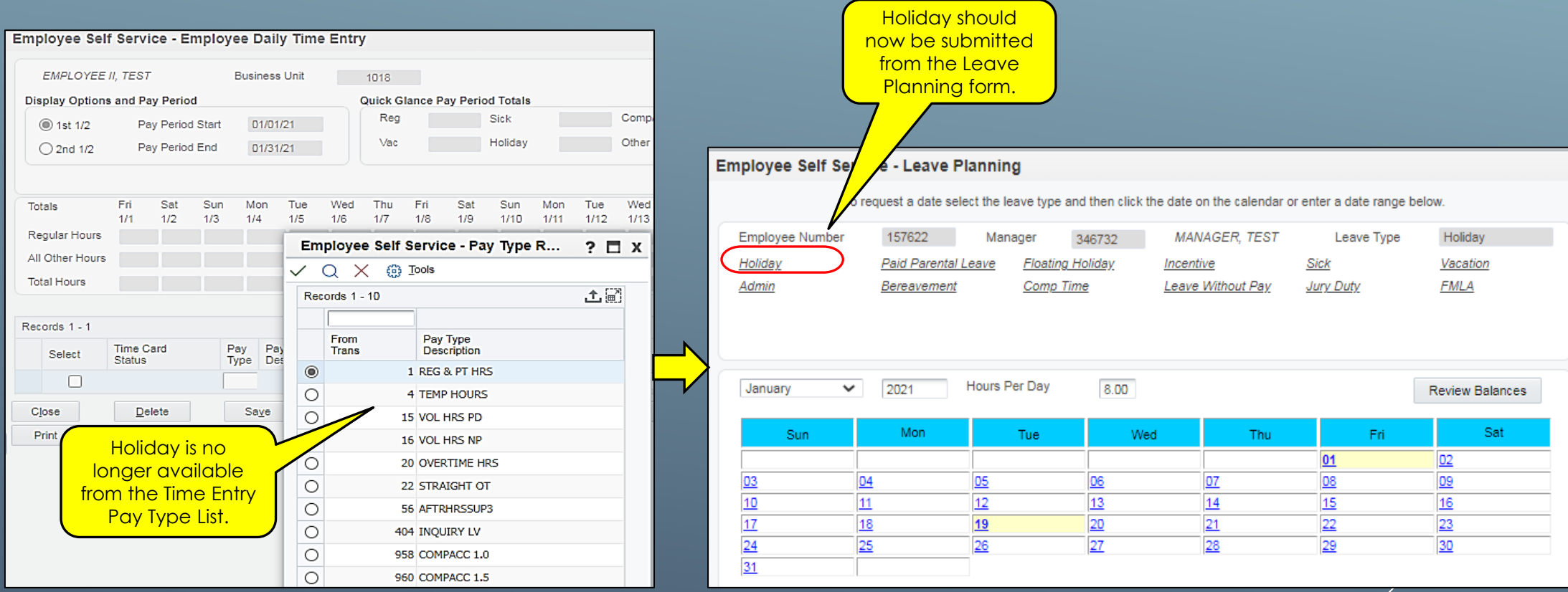

An employee's work schedule now determines when holidays are observed and requires submittal through the Leave Request Process.

### REQUESTING **LEAVE** FOR A PREVIOUS PERIOD DAILY TIME ENTRY

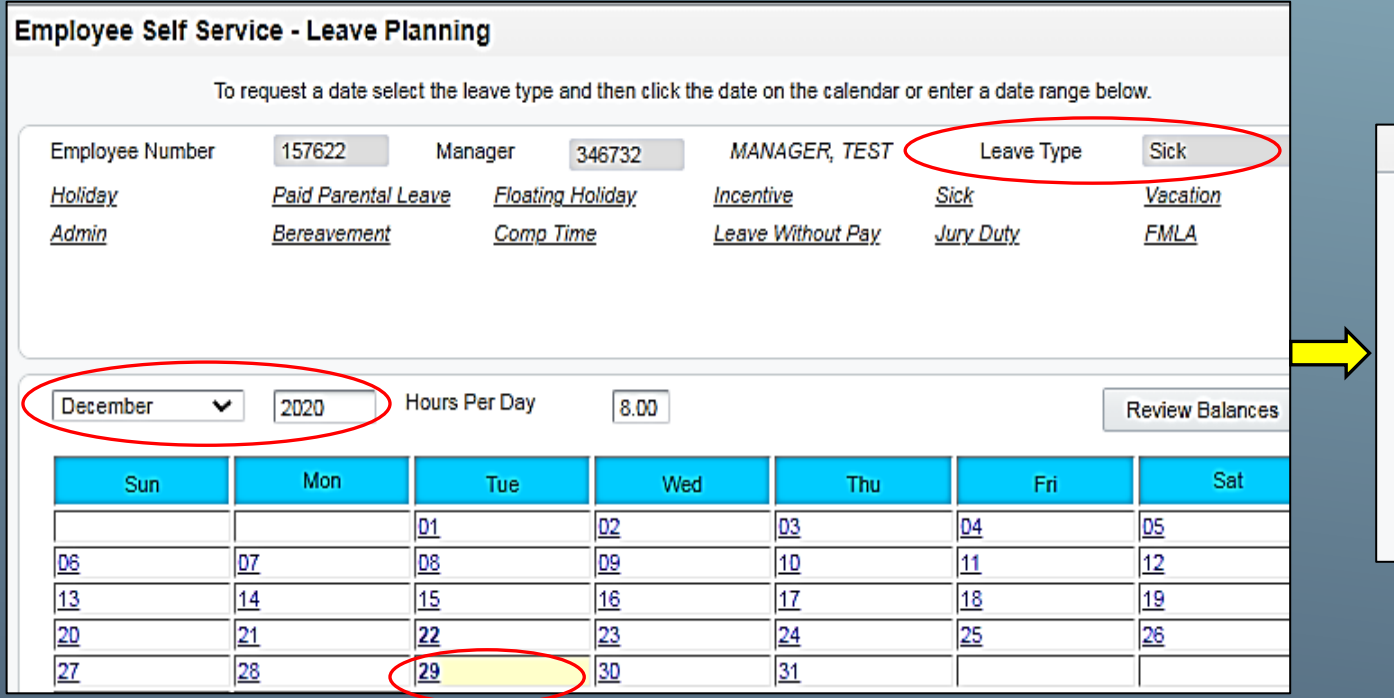

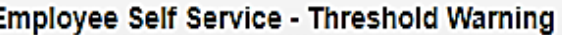

#### Warning:

You are entering leave for a previous pay period. This requests indicates that a correction is being made to hours that were coded and paid as regular hours but should have been coded as leave (i.e. sick, vacation, floating holiday, admin, etc.). If a correction outside of this scenario needs to be made, please contact the payroll team appropriate to your department below for further quidance:

n

Sheriff - TimeEntry-Sheriff@adcogov.org All other departments - TE@adcogov.org

Press 'Ok' to continue or ' Cancel' to return to the request.

 $\triangleright$  The process for requesting leave for a previous pay period remains the same, however it is assumed that a request with a date in a previous pay period is a correction to hours that were coded and paid as regular hours (i.e. sick, vacation, floating holiday, holiday, etc).

## REQUESTING **PAY** FOR A PREVIOUS PERIOD DAILY TIME ENTRY

#### Employee Self Service - Review / Update Requested Leave Time

Included in the grid below is the leave you have requested to review/update. To update a record, highlight the row in the grid and make the appropriate changes. To add additional records complete Leave Date and Leave Duration.

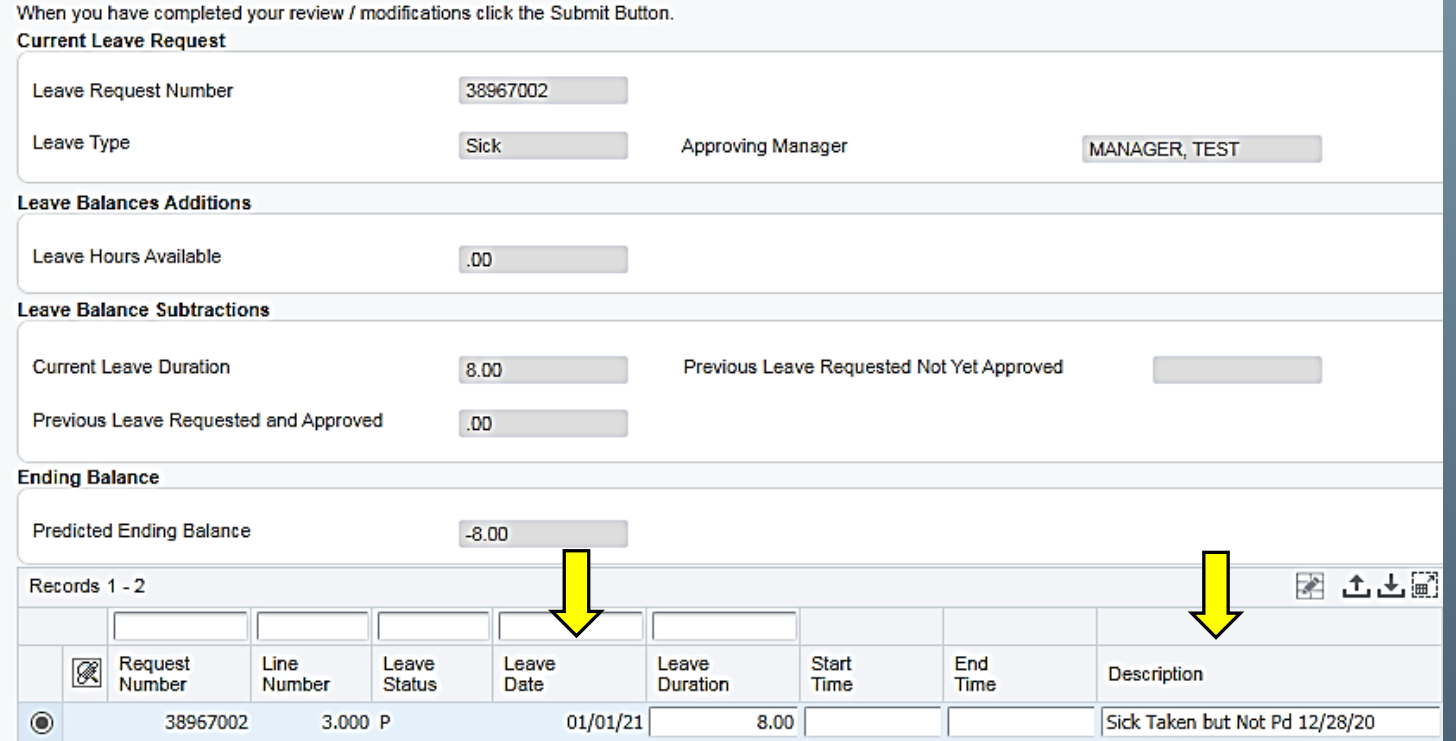

If regular or leave hours were not entered on your timecard, resulting in no pay for a scheduled work day:

- $\overline{\triangleright}$  Leave hours should be requested on the  $1<sup>st</sup>$  of the current month and noted in the description field.
- $\triangleright$  If regular hours need to be recorded, this must be done on the timecard itself using the Previous Period Hours process as documented on slide # 7.

## WHEN TO CONTACT PAYROLL DAILY TIME ENTRY

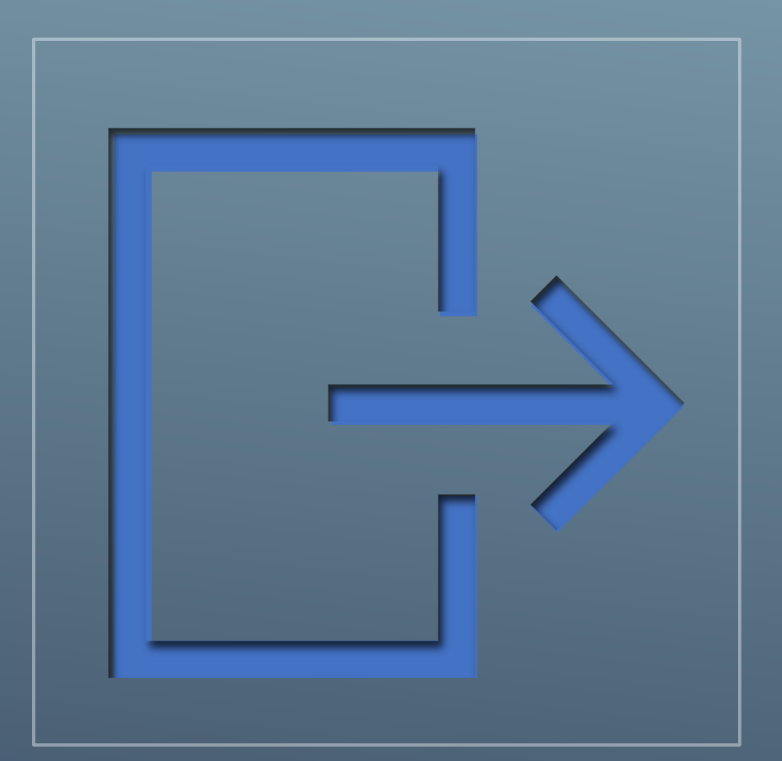

- $\triangleright$  If leave hours were coded and paid with an incorrect leave type, (i.e. you entered and were paid for vacation, but it should have been recorded as jury duty).
- $\triangleright$  Any other corrections need to be made.

#### **Contact Email**

Sheriff [TimeEntry-Sheriff@adcogov.org](mailto:TimeEntry-Sheriff@adcogov.org) All Other Departments **IE@adcogov.org** 

## MANAGER TIME ENTRY APPROVAL

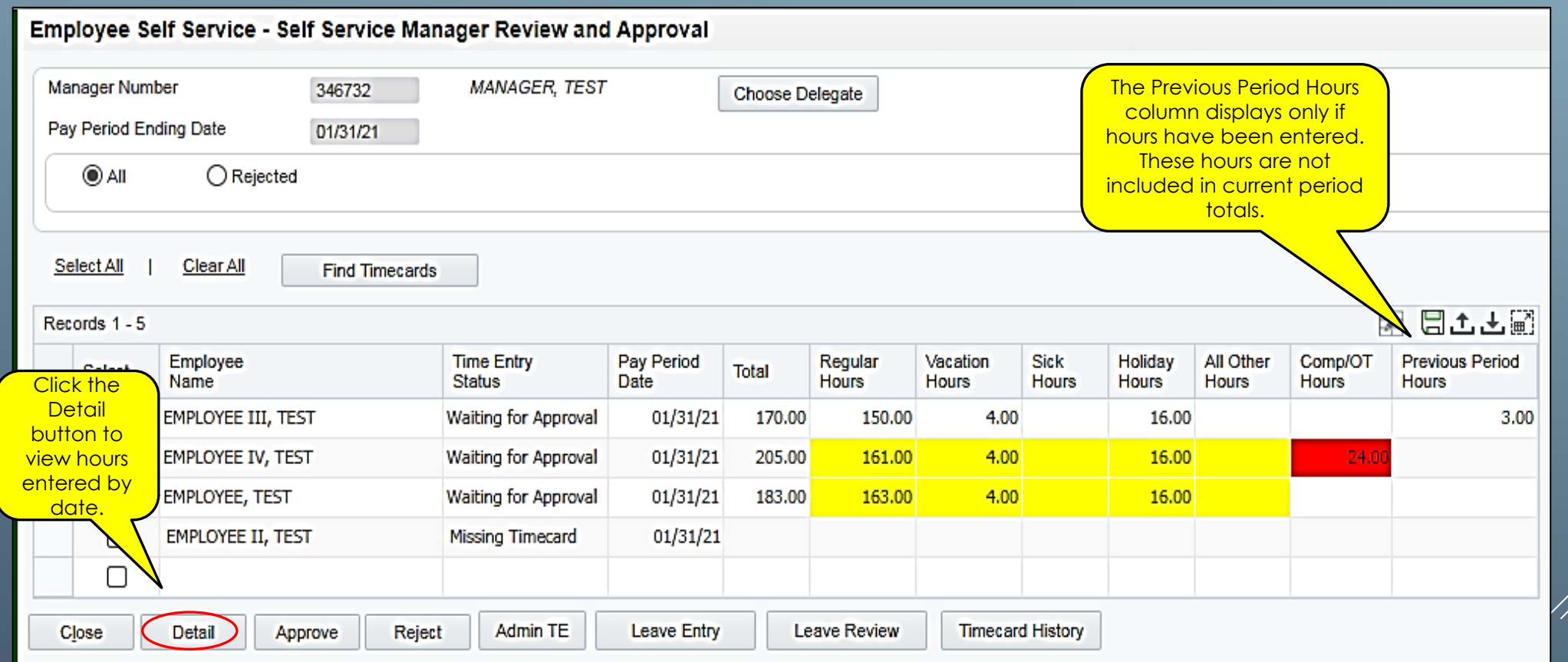

- > Standard Hours above or below the threshold range will be highlighted in yellow.
- > Comp Time/Overtime Hours above the threshold will be highlighted in red.

## MANAGER TIME ENTRY APPROVAL

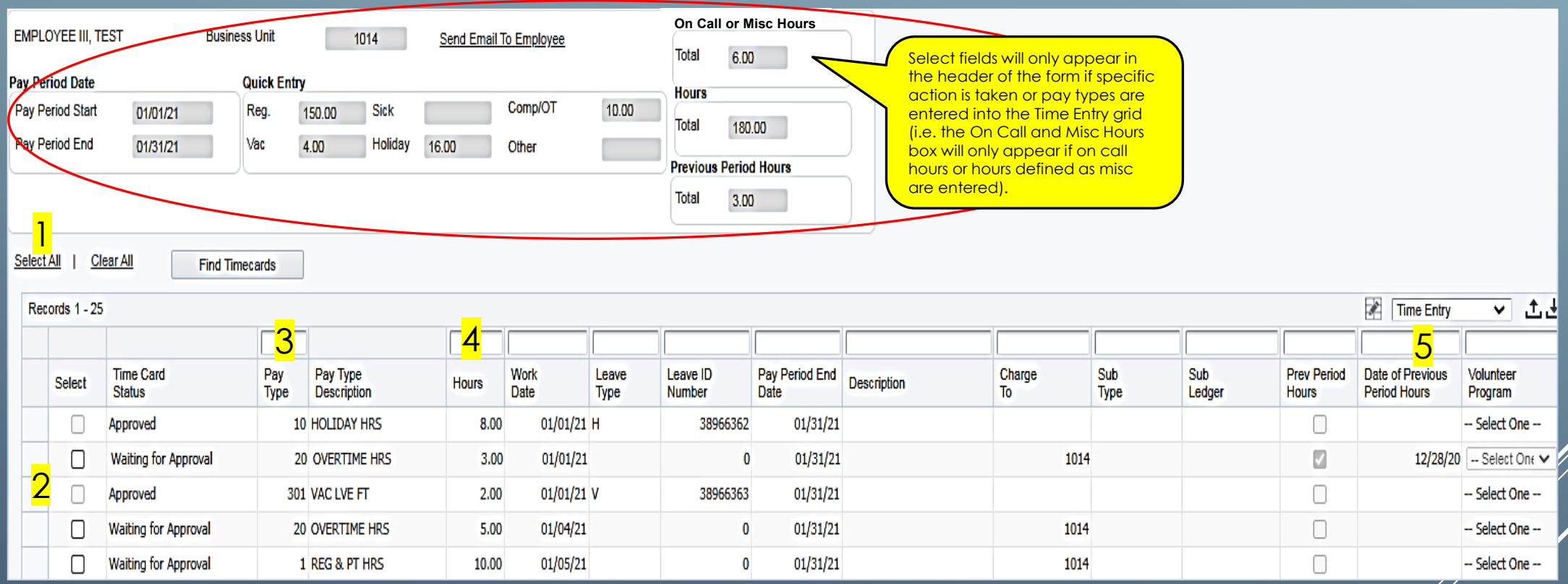

- $\triangleright$  The total fields in the header have been broken out in to specific buckets to help you accurately and efficiently review the timecard.
- Supervisors are encouraged to review the detail of hours entered and approve and/or reject entries by clicking the 'select all' button (1) or selecting each line individually (2).
	- **Supervisors should closely review previous period information including pay type (3), hours worked (4) and date (5).**

# MANAGER TIME ENTRY APPROVAL

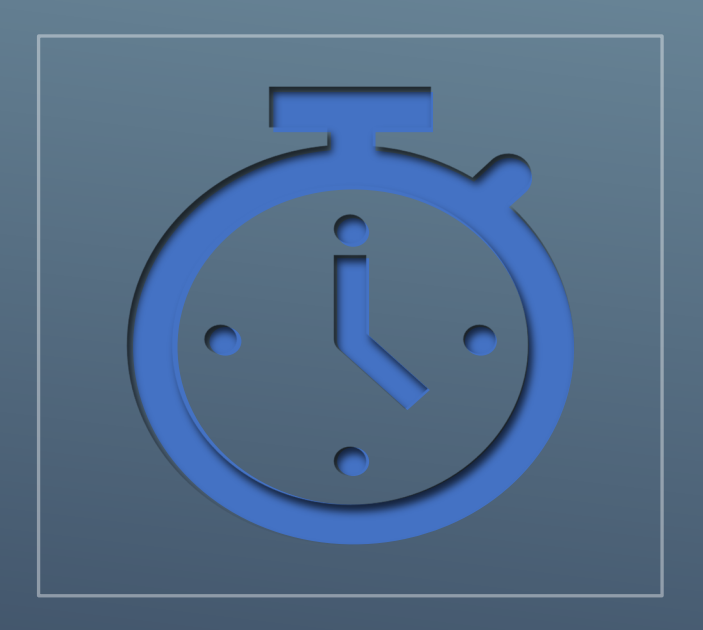

- $\triangleright$  It's Imperative that supervisors look at the timecard detail.
	- **\$\$\$ Hours recorded incorrectly may result in an employee being under or overpaid. \$\$\$**
- > Total hours must match employee's schedule.
- Leave time must be approved prior to timecard approval to ensure all hours are accounted for.
- $\triangleright$  Employees and supervisors are responsible for ensuring all time worked and leave taken is entered and approved by timecard due date.
- > Employees are encouraged to enter hours worked/leave taken throughout the month and it is recommended they submit final timecards as close to timecard due date as possible.
- Supervisors are encouraged to approve timecards as close to timecard due date as possible to account for last minute changes made by employees.
- $\triangleright$  Supervisors should educate their delegates as to what their employee schedules are.